## **Apple AirTag and Accessory Notification<br>Information and Resources**

## **WHAT THEY ARE:**

Apple AirTags are tracking devices that can be used to track and find items if they go missing. Using Bluetooth technology and Apple's "Find My" network, the quarter sized tracking device can be placed on or in personal items. AirTags are registered with Apple when activated and are specific to their users. However, if an AirTag that does not belong to you is near your Apple device for an extended period of time, Apple pushes an alert to your device.

Apple has not disclosed the range and duration of time that it takes to trigger an alert. For instance, we do not know if sitting in the same classroom for an hour is enough to trigger an alert when you and the person carrying the AirTag go out of range of each other when class is over. Similarly, if another Apple device, most commonly AirPods, are within your vicinity for a period of time and have tried unsuccessfully to pair with your device, you may receive an "Unknown Accessory Detected Near You" or "AirPods Detected" notification.

## **WHAT TO DO IF YOU RECEIVE A NOTIFICATION:**

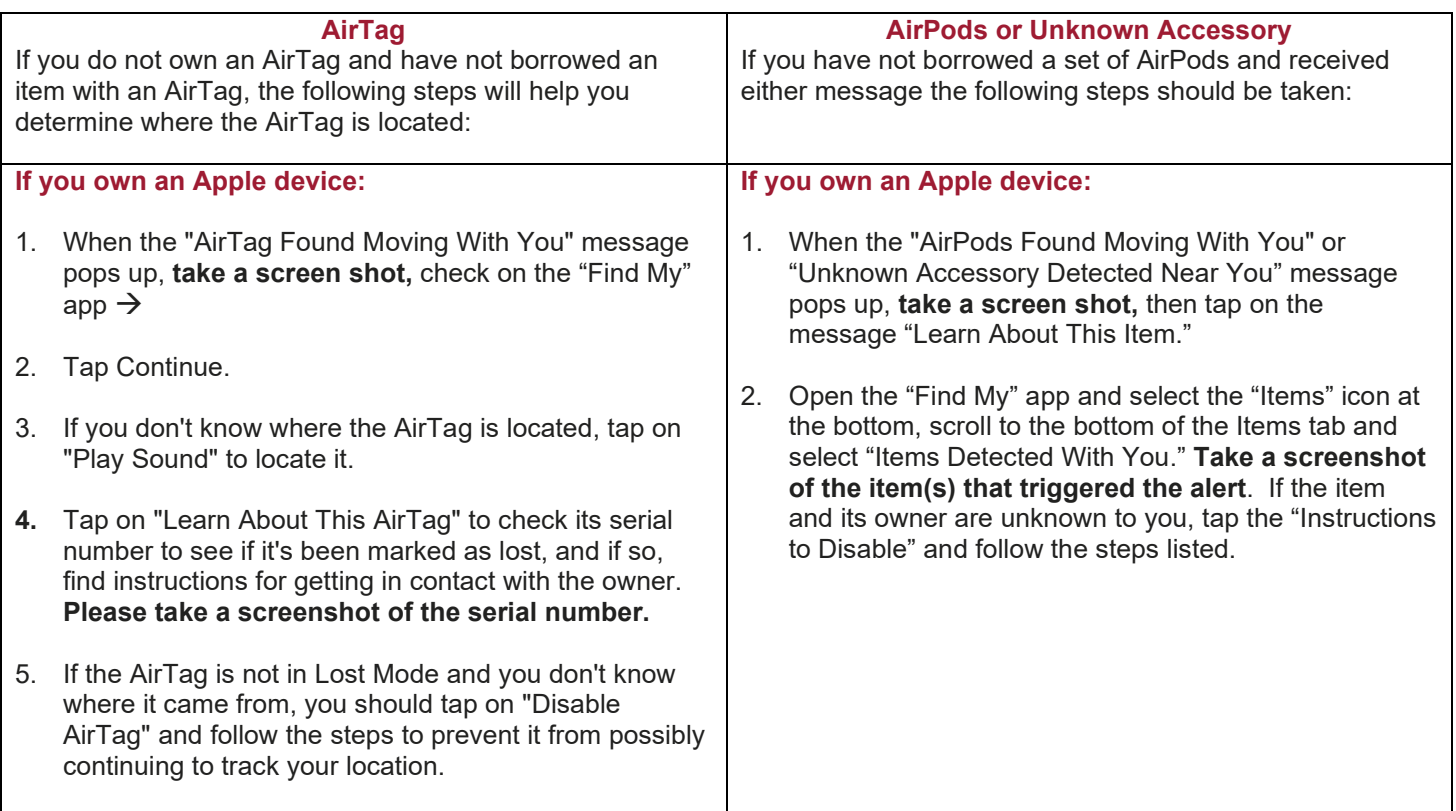

If you are unable to disable the AirTag or other accessory, consider going into [Settings to turn off your location sharing.](https://support.apple.com/guide/personal-safety/control-location-ips3dbc70436/web#:%7E:text=Go%20to%20Settings%20%3E%20Privacy%20%3E%20Location%20Services%2C%20then%20choose%20the,location%20with%20a%20particular%20person.)  Open Settings, then select Privacy and Location Services to disable location sharing.

Android users can download and install the ["Apple Tracker Detect"](https://play.google.com/store/apps/details?id=com.apple.trackerdetect&hl=en_US&gl=US) or ["AirGuard"](https://play.google.com/store/apps/details?id=de.seemoo.at_tracking_detection.release&hl=en_US&gl=US) apps in the Google Play store.

If you receive an alert and have followed the steps listed but are still concerned, please call University Police at 724-357- 2141. **Please be ready to provide them of your movements leading up to the alert and any screen shots you have of notifications, locations, and item serial numbers**.

If you suspect that an AirTag was placed by a current or former dating or domestic partner, please also reach out to the Social Equity and Title IX Office at 724-357-3402. Additional resources and their contact information can be found [here](https://www.iup.edu/socialequity/policies/sexual-discrimination-and-sexual-misconduct-resources/index.html).

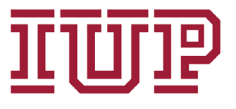